## SINGAPORE **Student** Learning **Space**

## Search for Resources with Topic Filters

 $\bullet$ 

## Topic Filters

MOE Resources are tagged to topics/sub-topics in a Content Map of a Subject and Level (e.g. Pri 1 Mathematics). You can refine your search results by applying topic filters, so that only resources for your selected topics/sub-topics are shown.

## Select one Subject and one Level

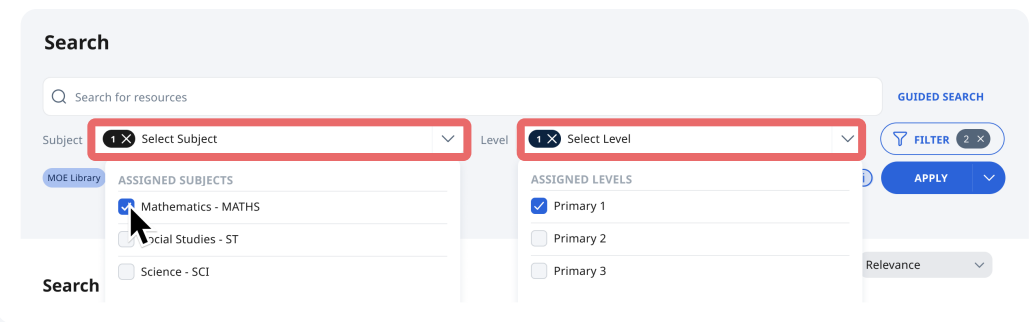

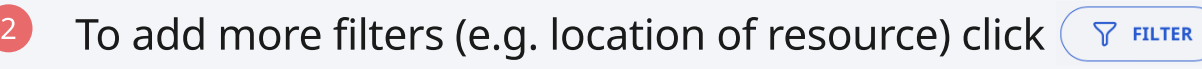

Otherwise, click "Apply ", then click "Add Topic Filters" in the dropdown 3

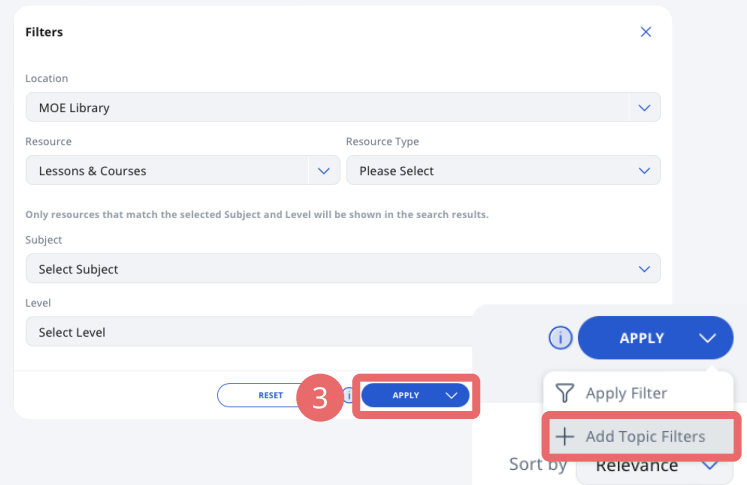

Select Topics/Sub-topics that interest you and click "Apply" 4

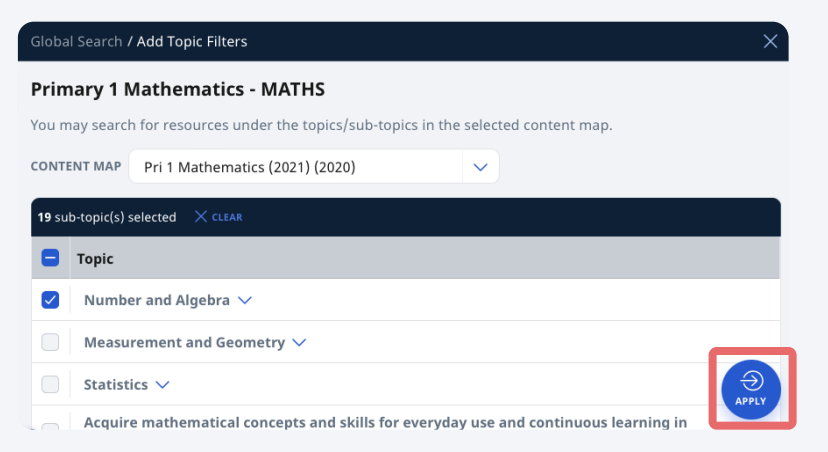

<sup>5</sup> Your search results for the topics/sub-topics will be shown.